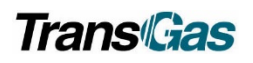

# **Capacity Release**

## Contents

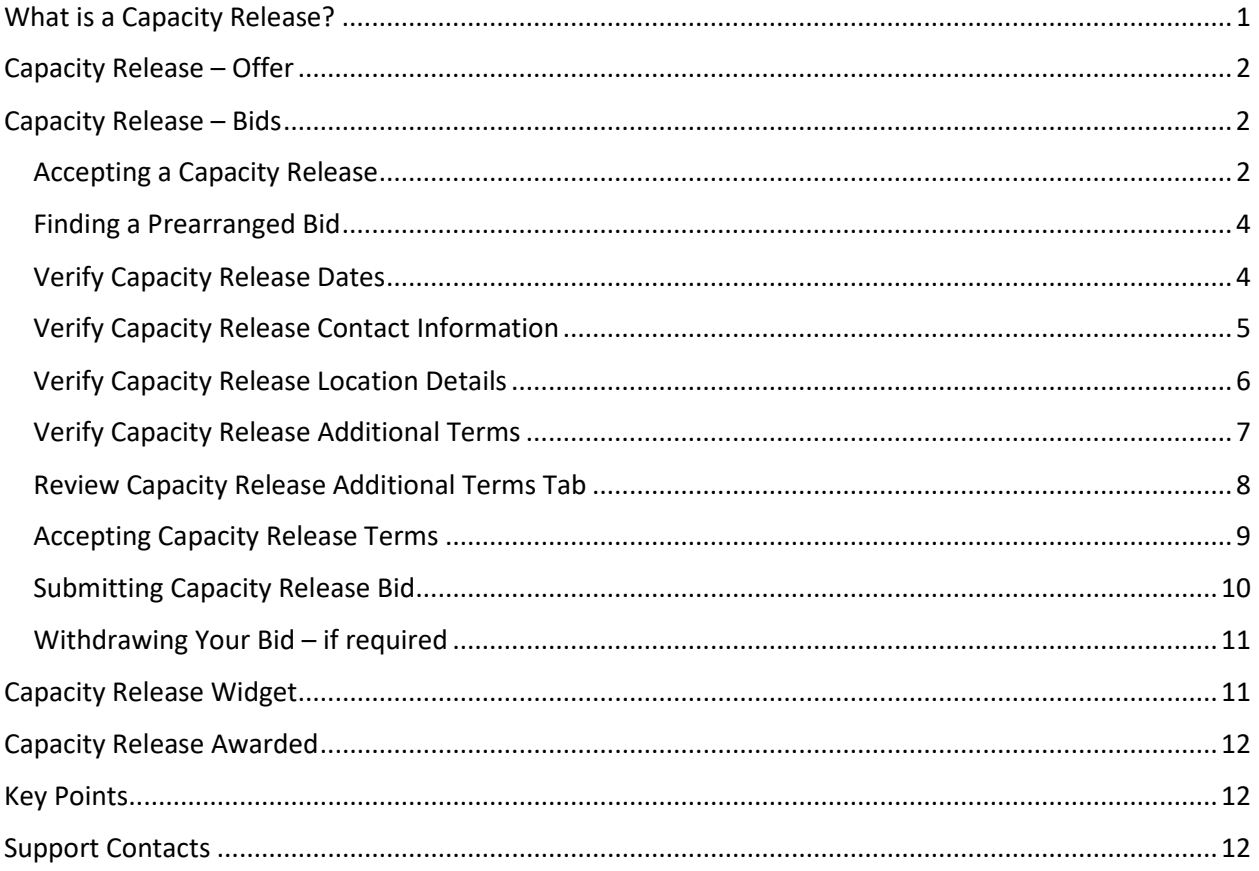

## <span id="page-0-0"></span>What is a Capacity Release?

- A capacity release is when one party releases some or all of their transport to another party for a specified term.
- TransGas utilizes pre-arranged capacity releases.
	- $\bullet$ Pre-arranged means the customer offering the service will only release it to a customer they specify, and it will not be open for bids by other parties.

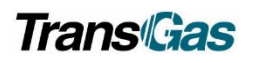

## <span id="page-1-0"></span>Capacity Release – Offer

# **STEP 1**

Inform TransGas that you will be releasing some or all of your capacity to another party.

# **STEP 2**

Please notify TransGas of the meter, time frame, quantity and the party you wish to assign the transport to. TransGas will then prepare the assignment form according to your instructions and email the completed form to the appropriate customer. The customer will need to review the form, fill in the return date and send to TransGas Customer Services at custserv@transgas.com.

## **STEP 3**

TransGas will complete the OFFER side of the transaction for the customer and alert the party taking assignment that there is a capacity release ready for them to accept.

## <span id="page-1-1"></span>Capacity Release – Bids

### <span id="page-1-2"></span>Accepting a Capacity Release

Assignee will receive an email stating there is a prearranged bid awaiting their acceptance.

Go to QPTM Dash Board – click on the expandable menu

Choose Capacity Release

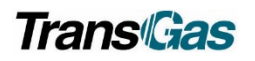

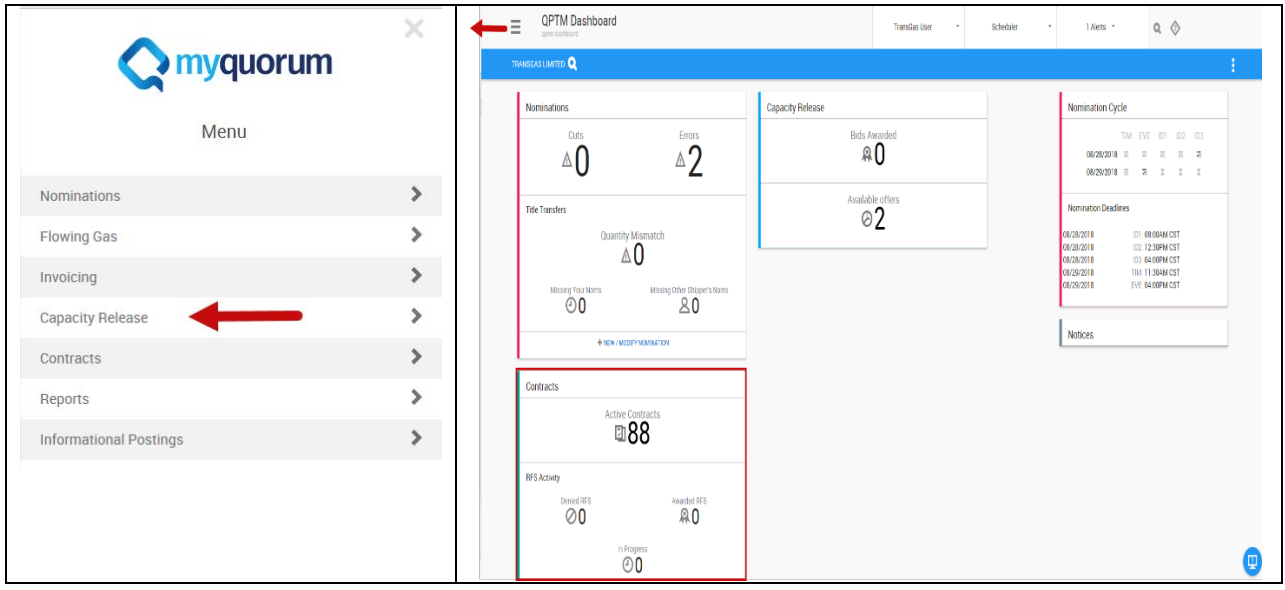

Expand Capacity Release Section – you will see three options – Offers – Bids – Awards

Click on 'Bids' – then click on Bids beneath it.

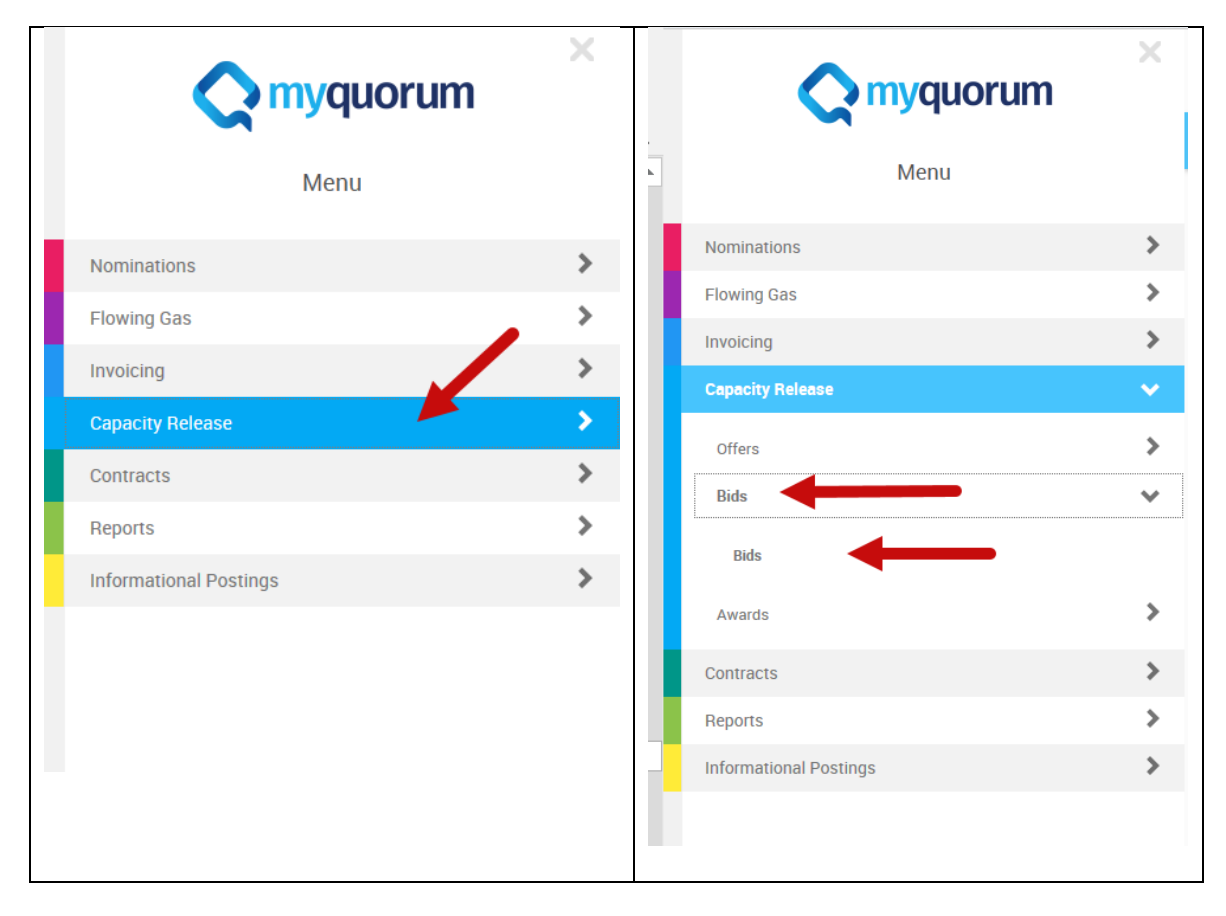

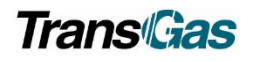

### <span id="page-3-0"></span>Finding a Prearranged Bid

### <span id="page-3-1"></span>Verify Capacity Release Dates

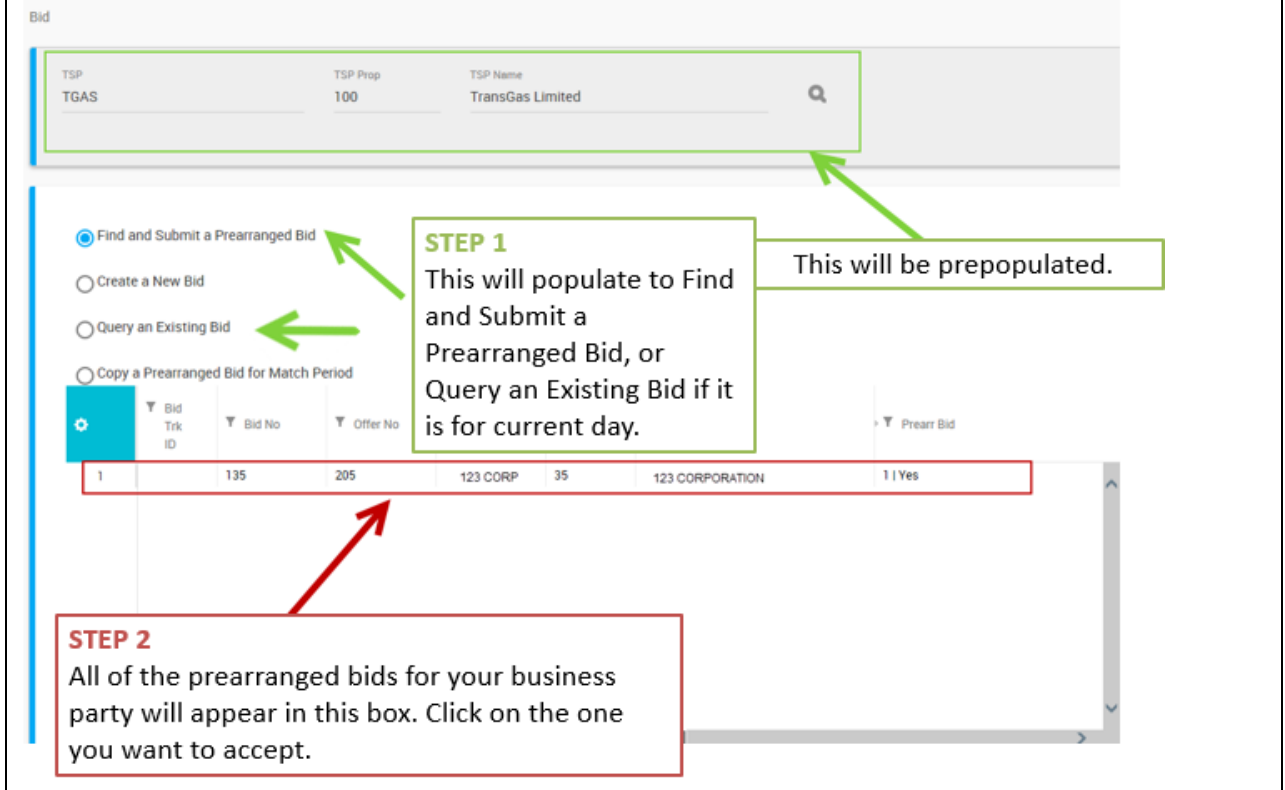

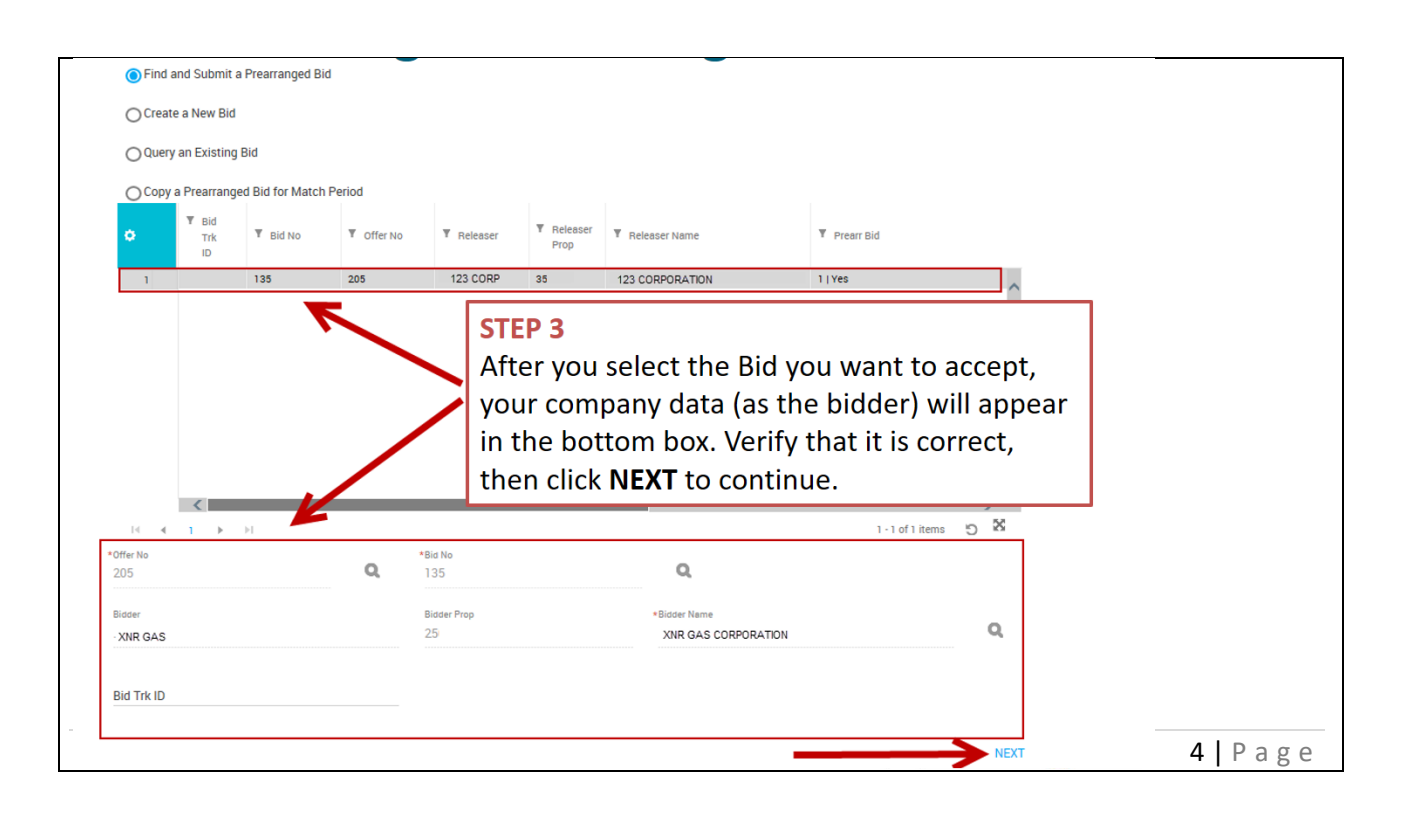

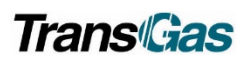

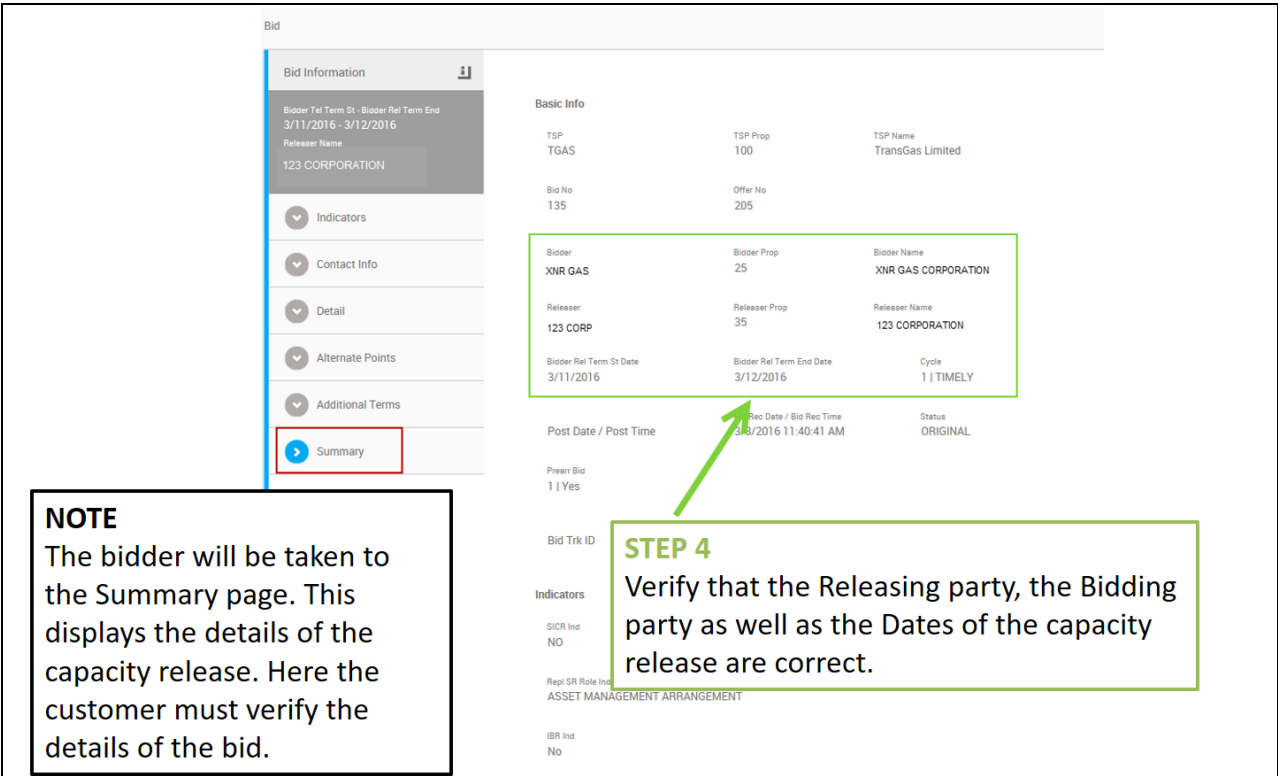

### <span id="page-4-0"></span>Verify Capacity Release Contact Information

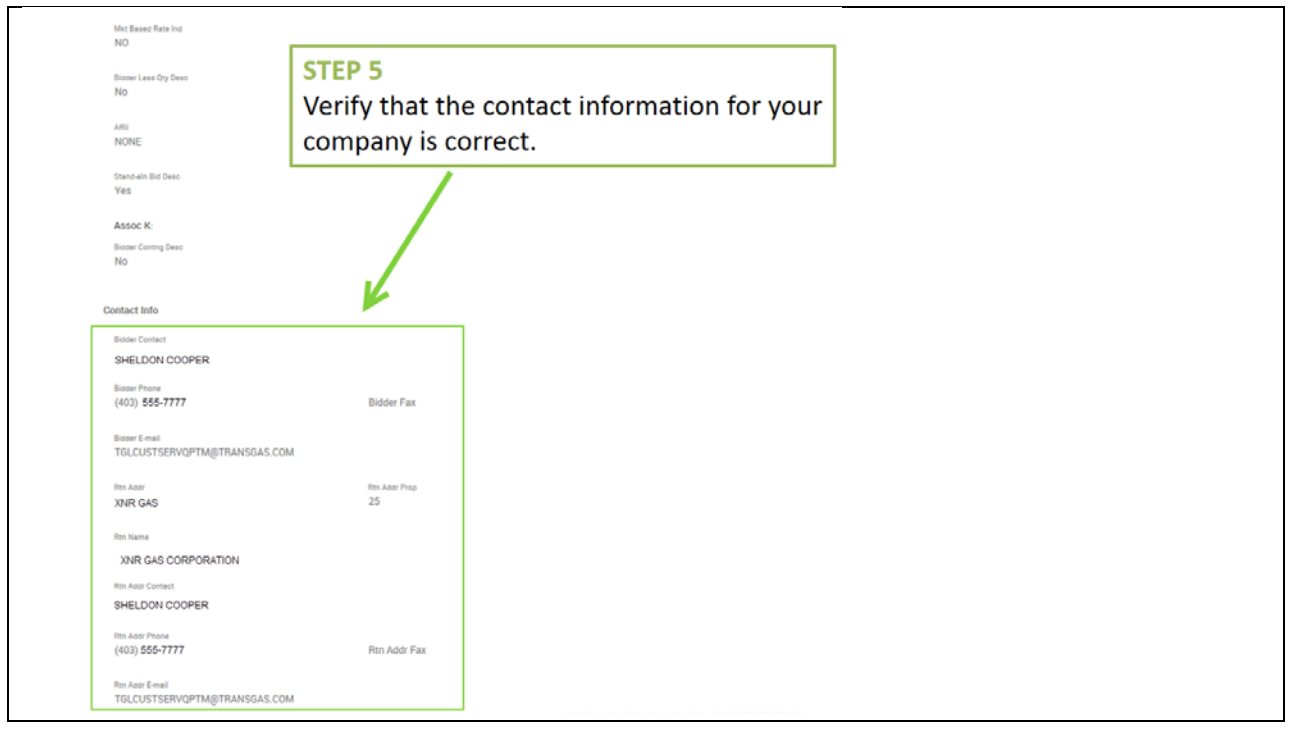

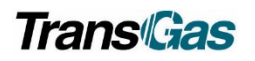

### <span id="page-5-0"></span>Verify Capacity Release Location Details

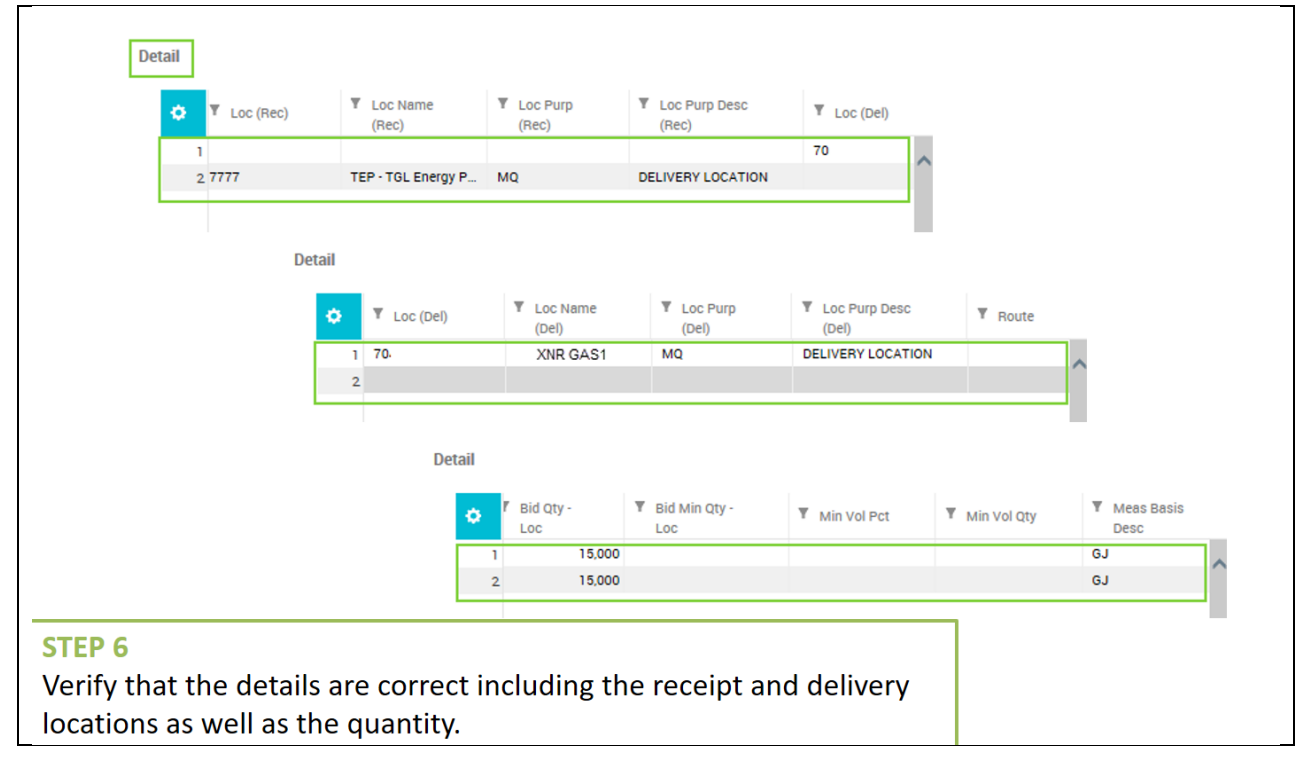

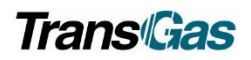

### <span id="page-6-0"></span>Verify Capacity Release Additional Terms

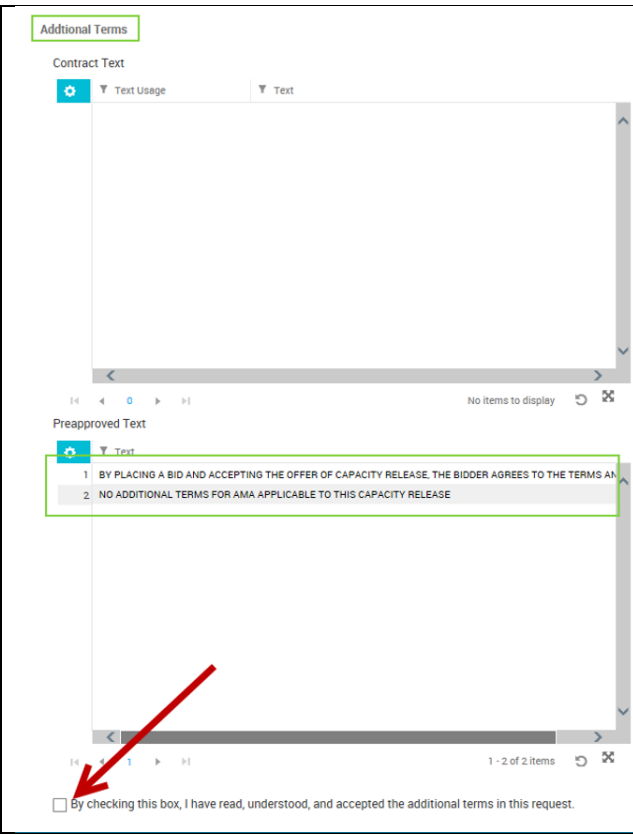

#### STEP<sub>7</sub>

In the **Additional Terms** section of the summary, the additional conditions associated with this transport prepopulate here.

Depending on the meter, these may include both Preapproved Text as well as Contract specific Text.

The check box under this will be **UNCHECKED.** The bidder must return to the **Additional Terms** tab in order to accept these terms.

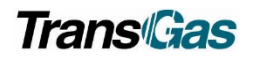

# <span id="page-7-0"></span>Review Capacity Release Additional Terms Tab

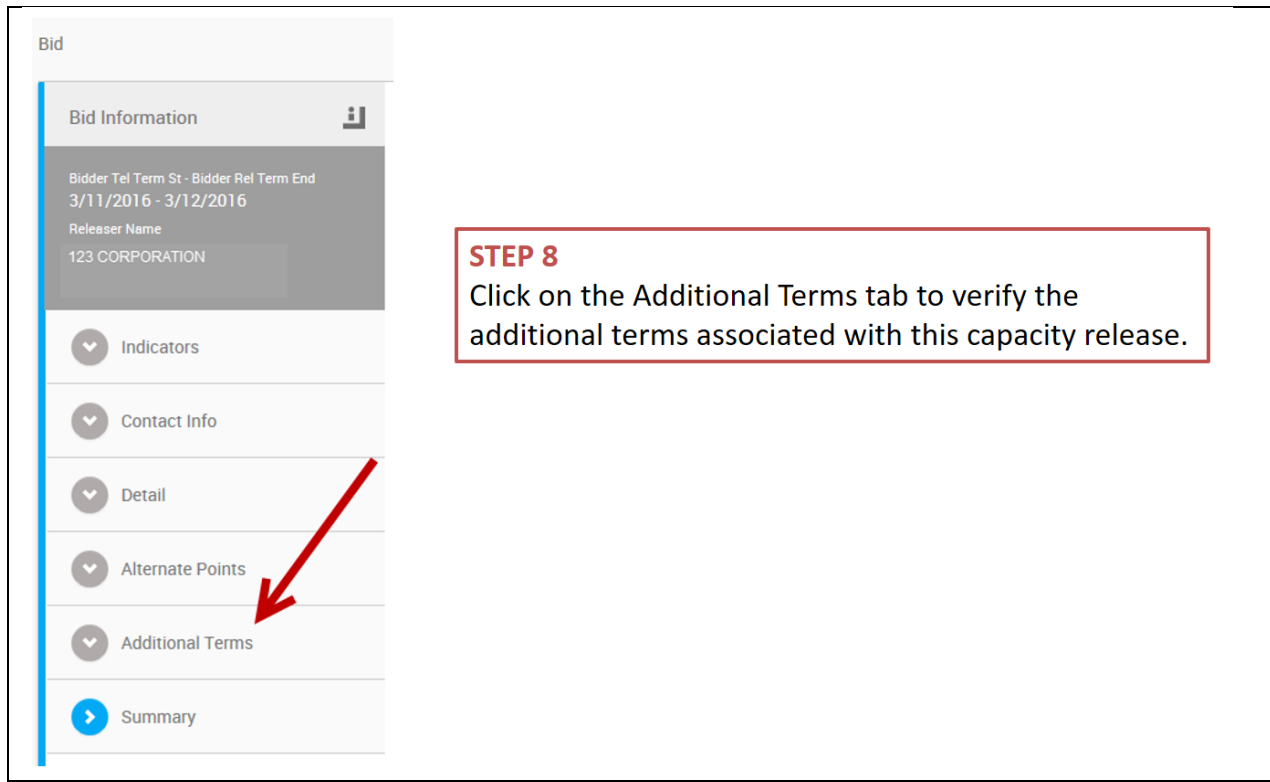

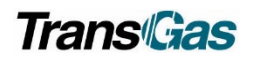

# Capacity Release

### <span id="page-8-0"></span>Accepting Capacity Release Terms

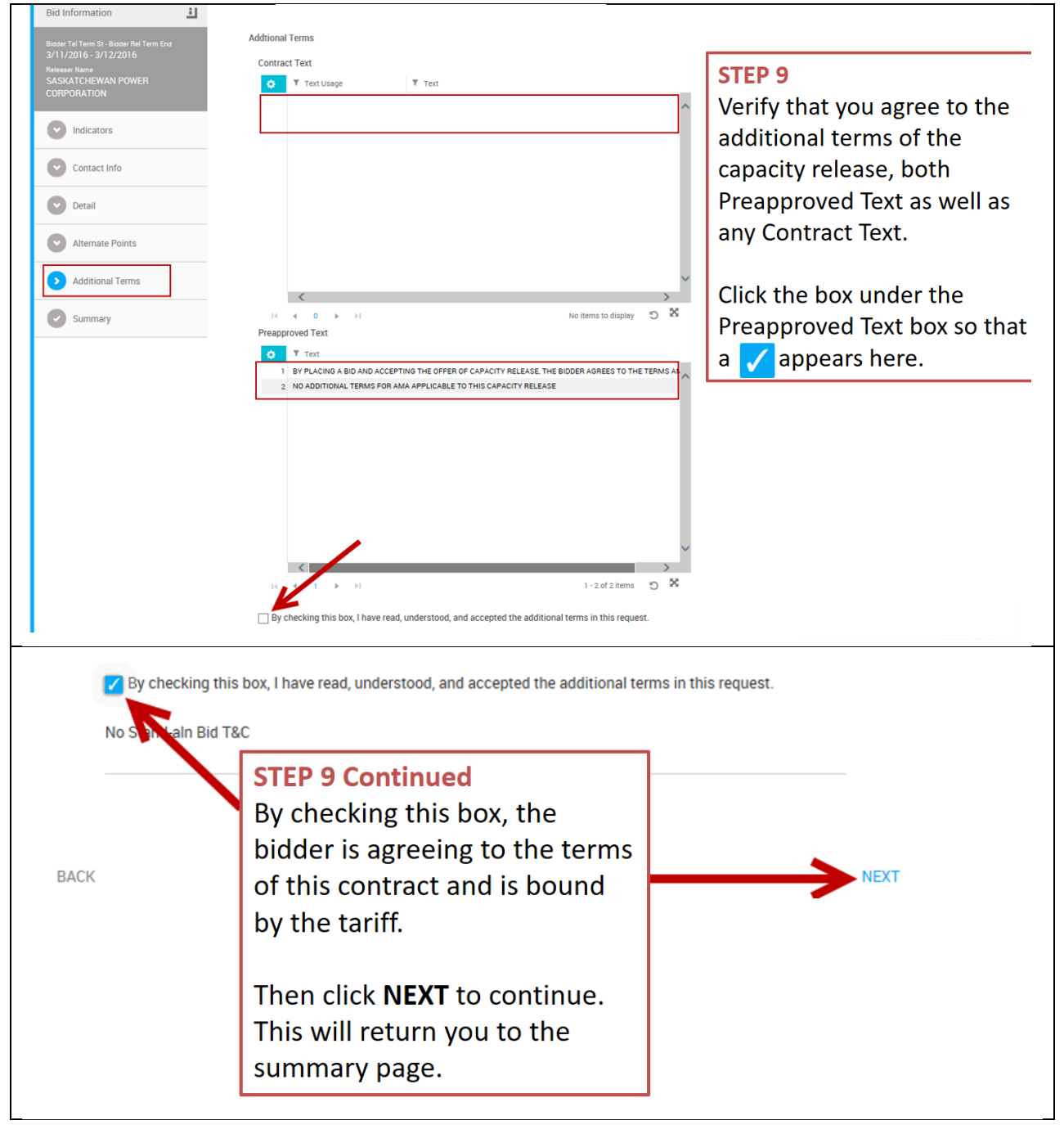

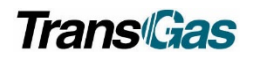

# <span id="page-9-0"></span>Submitting Capacity Release Bid

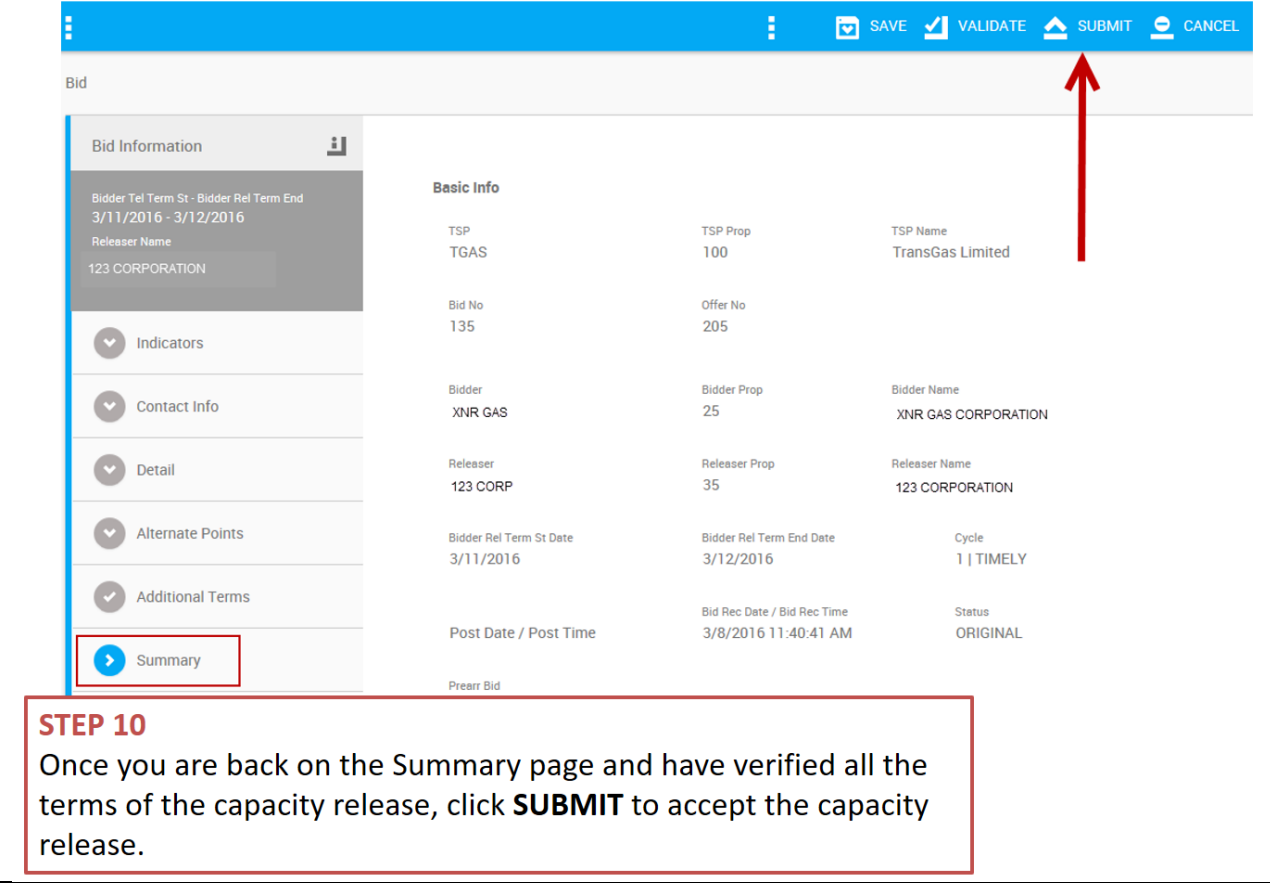

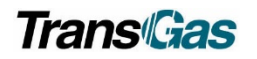

# <span id="page-10-0"></span>Withdrawing Your Bid – if required

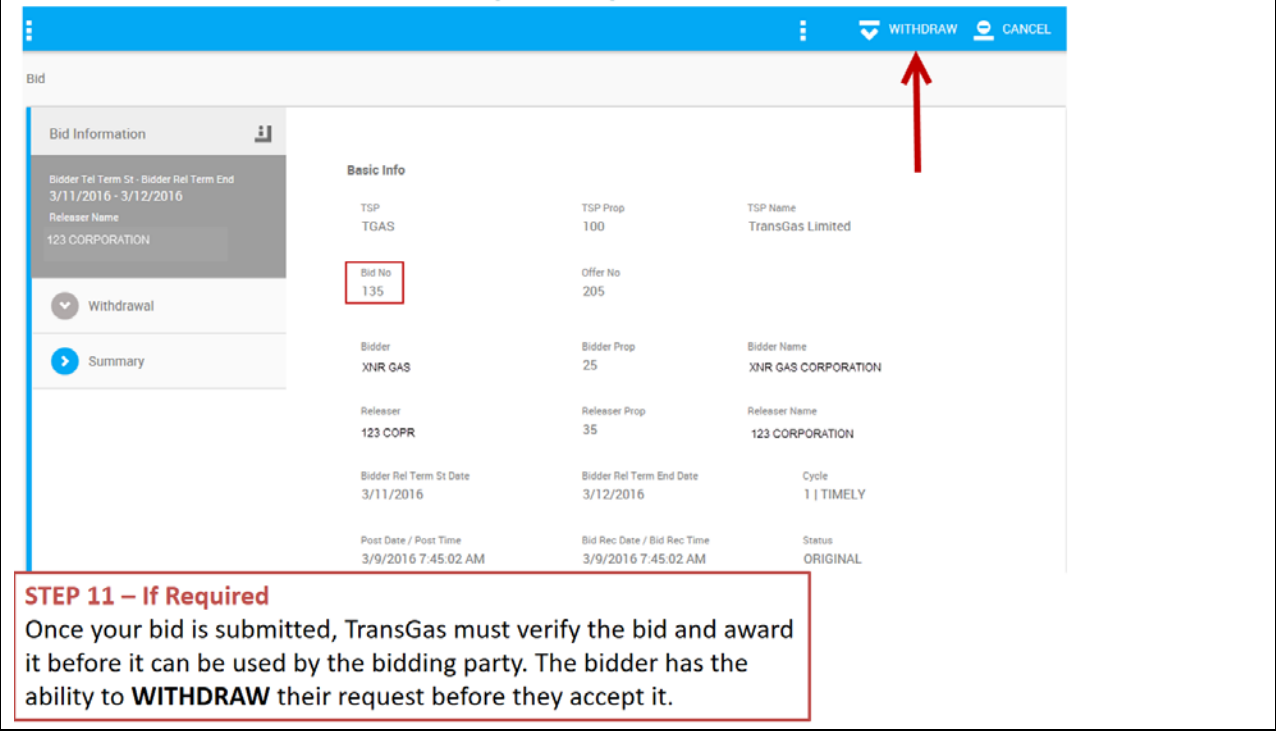

## <span id="page-10-1"></span>Capacity Release Widget

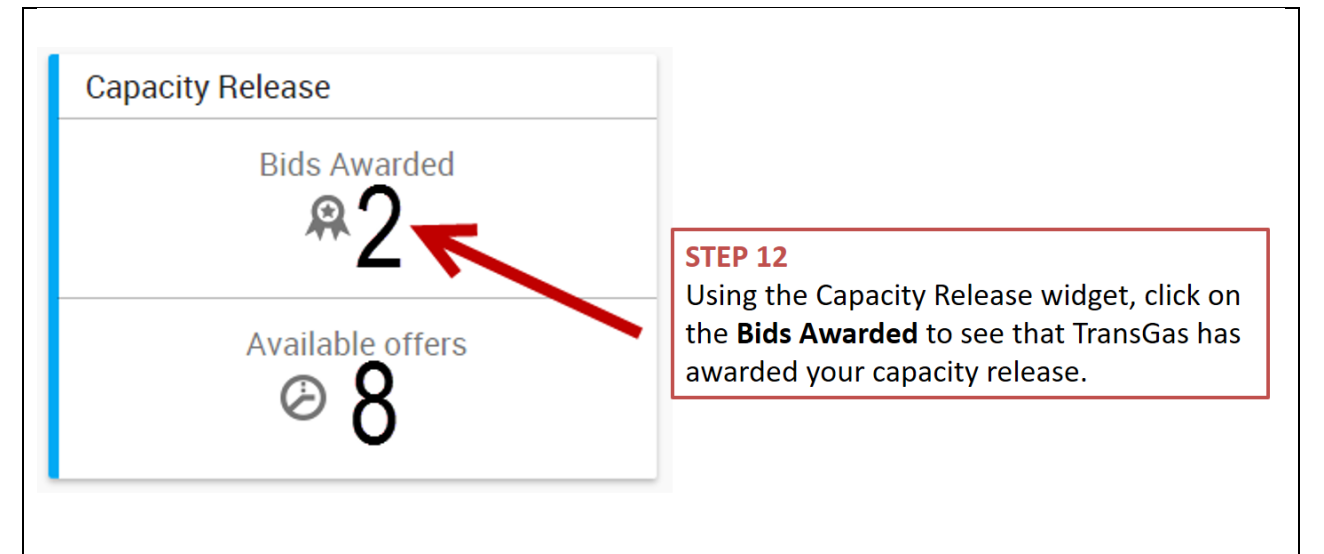

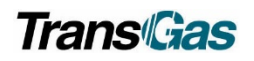

## <span id="page-11-0"></span>Capacity Release Awarded

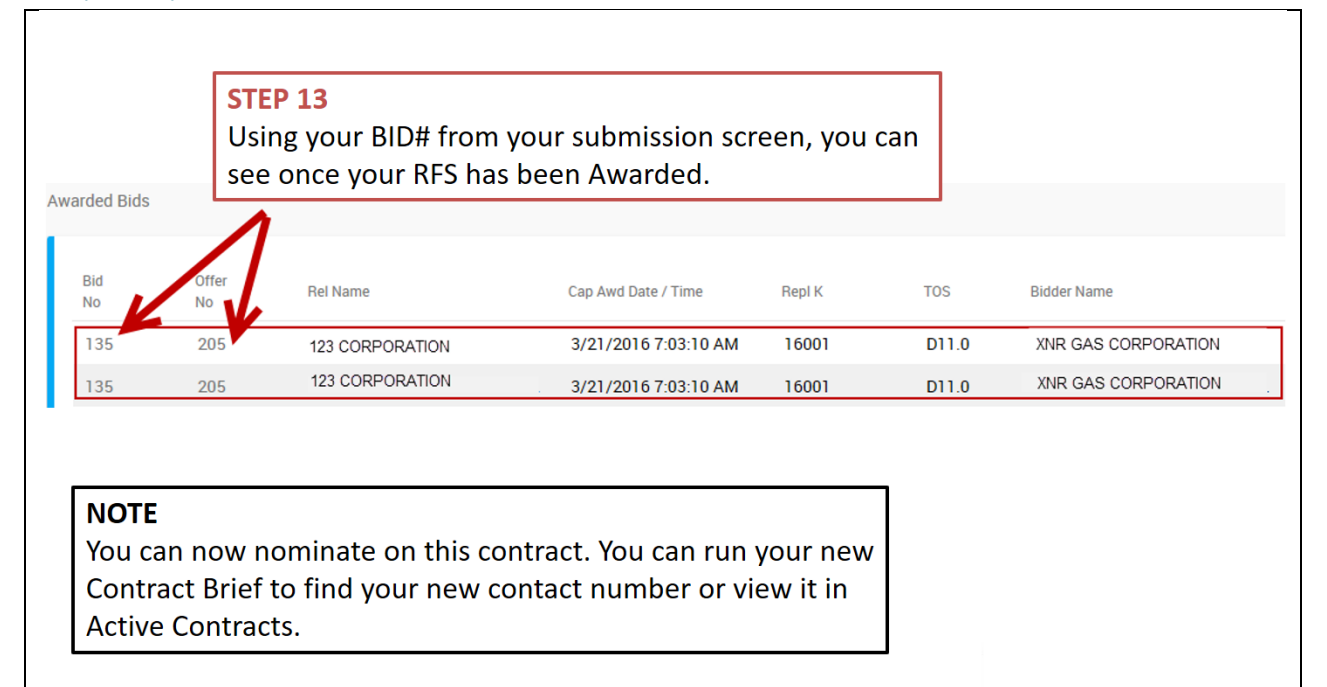

## <span id="page-11-1"></span>Key Points

#### **Prearranged Offers and Bids**

TGL does not offer customers the ability to submit offers and bids, therefore, all will be prearranged

#### **Offer**

TransGas will create this side of the transaction

**Bid**

Assignee must accept Bid

#### **Capacity Releases Cannot be done retroactively**

### <span id="page-11-2"></span>Support Contacts

Customer Service Administrators

- **Email:** [Transport@transgas.com](mailto:Transport@transgas.com) (nominations, invoices, allocations
- **Email:** [tglcontracting@transgas.com](mailto:tglcontracting@transgas.com) (contracts)
- Phone: 306-777-9900